# БЛОК СБОРА И ОБРАБОТКИ ИНФОРМАЦИИ **«**БСИ Бинар**»**

# Руководство по эксплуатации

КДГА 413214.001.000 РЭ (ТУ 4215-001-11425056-2012)

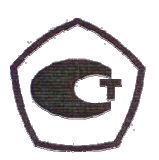

**.**

# Оглавление

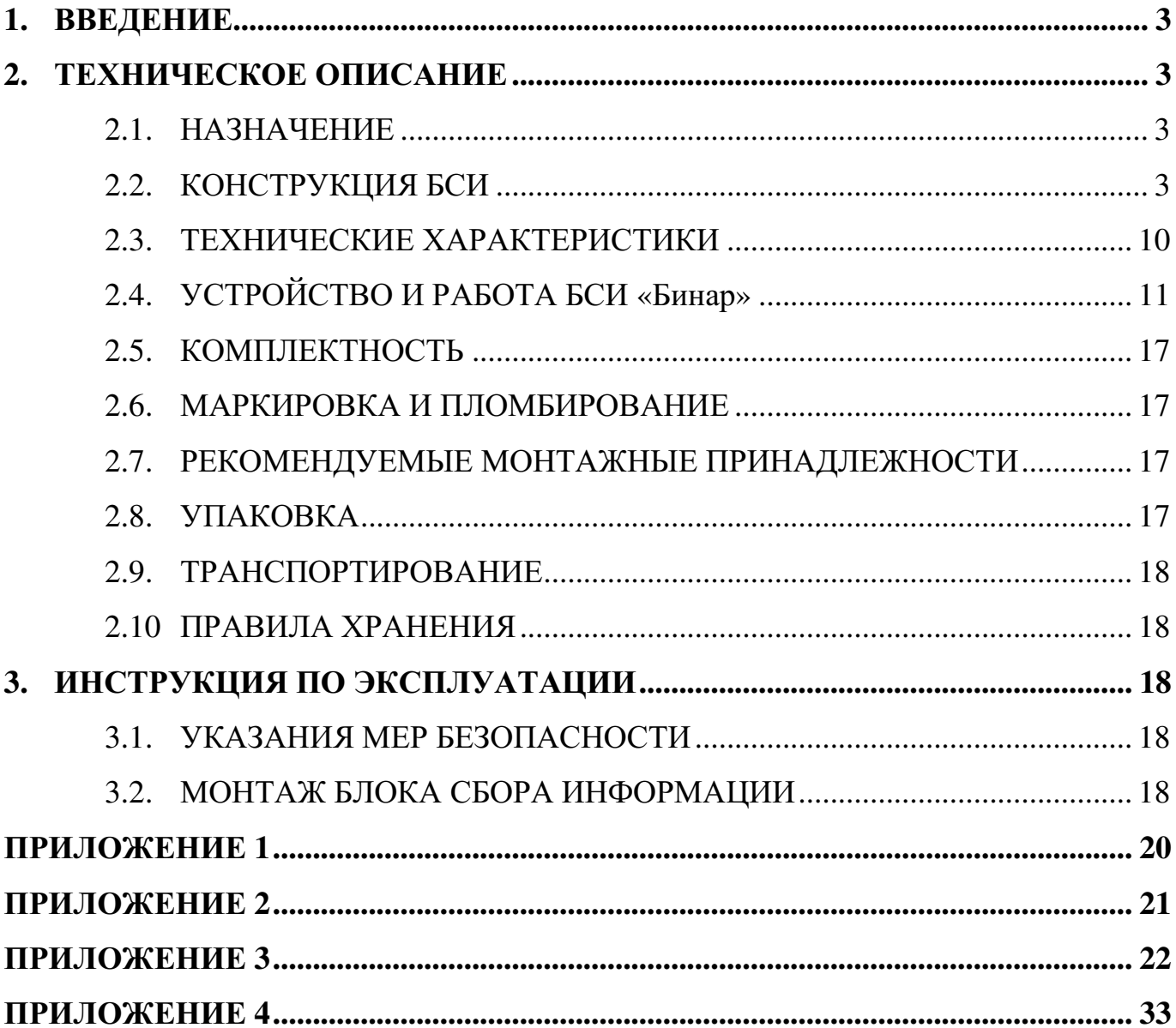

# **1.** ВВЕДЕНИЕ

Настоящее руководство по эксплуатации содержит техническое описание, инструкцию по эксплуатации, технические характеристики и другие сведения, необходимые для правильной эксплуатации, транспортировки, хранения и технического обслуживания Блока сбора и обработки информации «Бинар» далее БСИ «Бинар».

В тексте приняты следующие обозначения:

АРМ – автоматизированное рабочее место;

ПУЭ – правила устройства электроустановок;

ПТЭ – правила технической эксплуатации электроустановок потребителей;

ПТБ – правила техники безопасности при эксплуатации электроустановок потребителей

НКПР – нижний концентрационный предел распространения пламени;

ПГС – поверочная газовая смесь;

ВОГ – взрывоопасные и токсичные газы и пары;

РЭ – руководство по эксплуатации.

БСИ – Блок сбора и обработки информации

# **2.** ТЕХНИЧЕСКОЕ ОПИСАНИЕ

### **2.1.** НАЗНАЧЕНИЕ

Настоящее назначение распространяется на Блок сбора и обработки информации (далее БСИ) «Бинар». Данный прибор изготовлен в стационарном исполнении и предназначен для непрерывной индикации данных о значении концентраций опасных и горючих газов в атмосфере промышленных предприятий объектов, поступающих со стационарных газоанализаторов серии «Бинар», имеющих цифровой выход по интерфейсу RS 485 и выдачи исполнительных сигналов (при превышении опасного уровня концентрации) в системы автоматики контролируемого объекта.

Примечание. В связи с постоянным усовершенствованием приборов текст описания, рисунки и схемы могут отличаться от выполненной конструкции прибора.

# **2.2.** КОНСТРУКЦИЯ БСИ

БСИ «Бинар» выполнен на основе блочно-модульного принципа построения с применением современной электронной базы с учетом возможности взаимозаменяемости.

БСИ «Бинар» производится в трех исполнениях.

2.2.1. Исполнение **1** – настенный моноблок со встроенными реле.

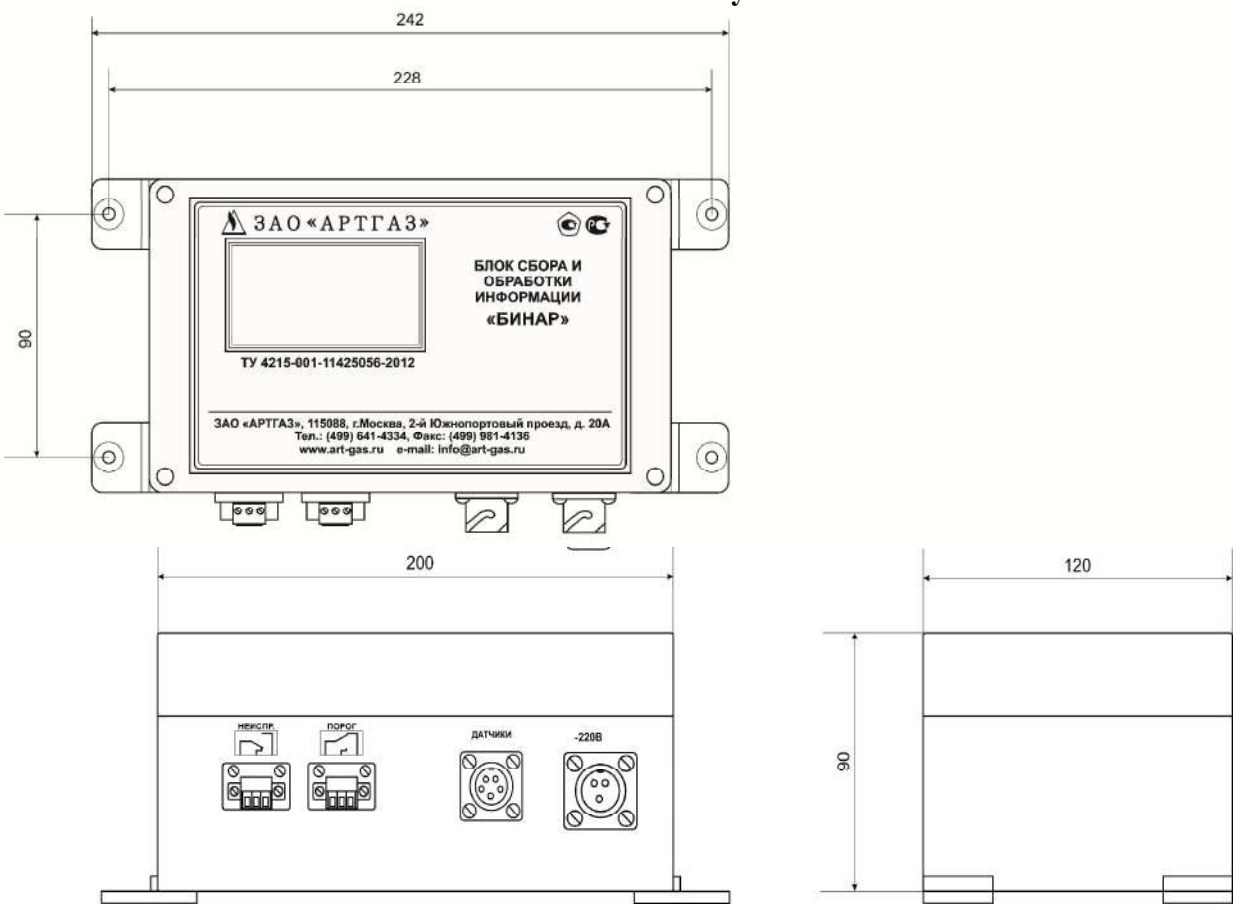

Рисунок **1** Настенный моноблок БСИ **«**Бинар**»**

- − Модуль обработки данных с ЖК индикатором для отображения данных, полученных от стационарных газоанализаторов серии «Бинар»
- − AC/DC преобразователь для преобразования переменного тока 220В в постоянный ток 24В
- − Группа встроенных реле (реле неисправности и реле порогов)
- − Разъем FQ14-3ZJ (трехпиновый) для подключения питания 220В
- − Разъем FQ14-5ZJ (пятипиновый) для подключения линии связи с газоанализаторами
- − Разъемы DFK-MC 1,5 для подключения выводов реле
- − Кнопка включения/выключения БСИ

К моноблоку можно подключить до **8-**ми одноканальных стационарных газоанализаторов**.**

2.2.2. Исполнение **2** – модульное исполнение в электромонтажном шкафу. Внутри монтажного шкафа располагаются от 1 до 32 моноблоков.

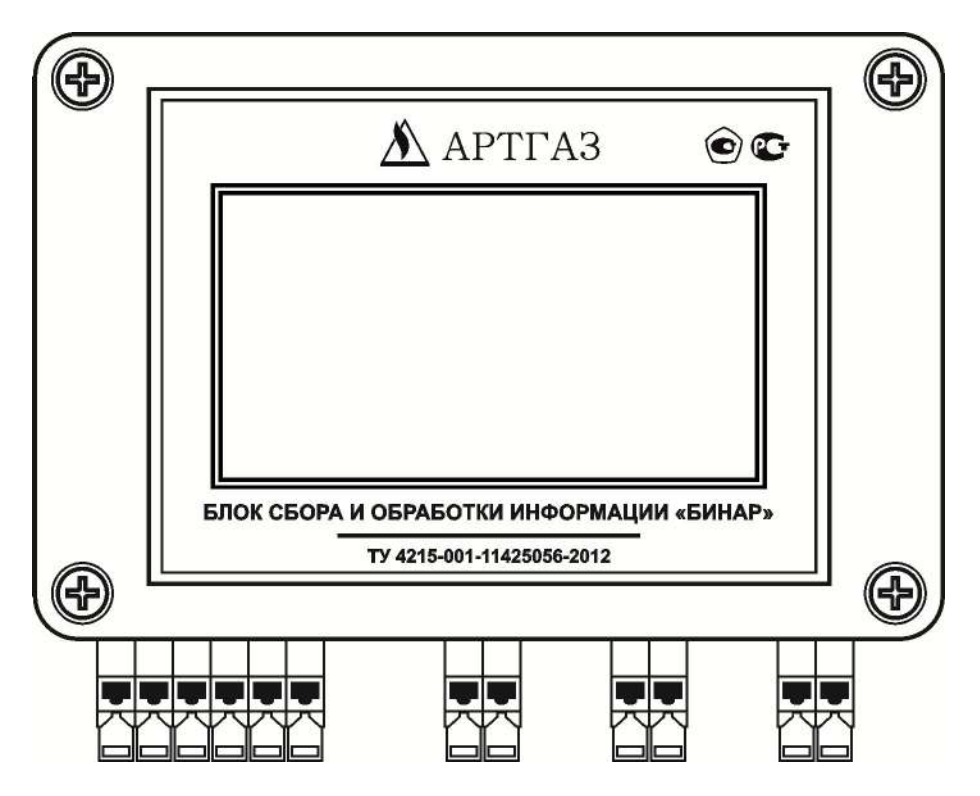

Рисунок **2** Внешний вид БСИ исполнение на **DIN-**рейку

Рисунок **3** Расположение клемм

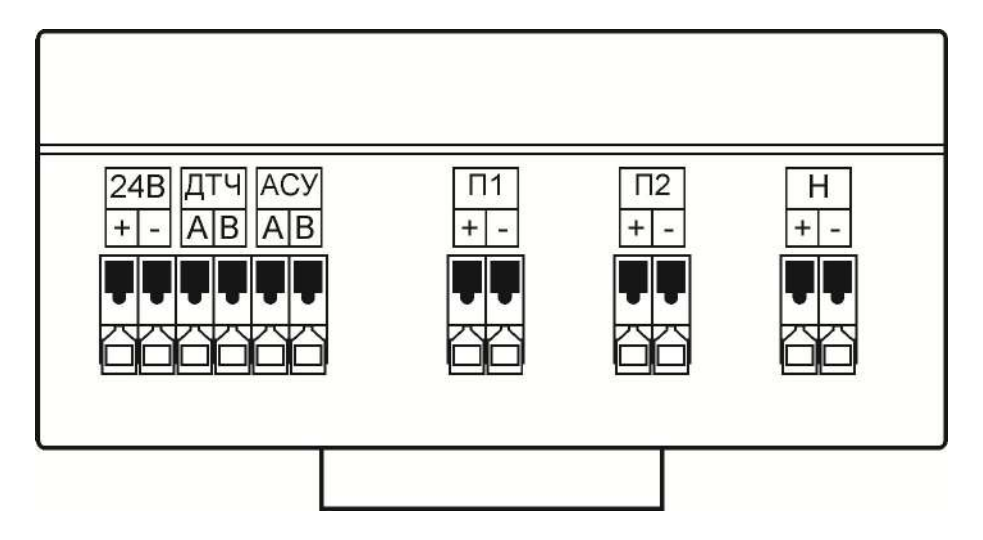

"24В(+/-)" – подключение питания постоянного тока напряжением 12-24В "ДТЧ(А/В)" – подключение линии связи RS485 c датчиками "Бинар-2Д" "АСУ(А/В)" – подключение линии связи RS485 с внешним контроллером "П1(+/-)" – вывод постоянного тока 24В для подключения реле Порога1 "П2(+/-)" – вывод постоянного тока 24В для подключения реле Порога2 "П2(+/-)" – вывод постоянного тока 24В для подключения реле Неисправности

# Рисунок **4** Модульное исполнение в электромонтажном шкафу

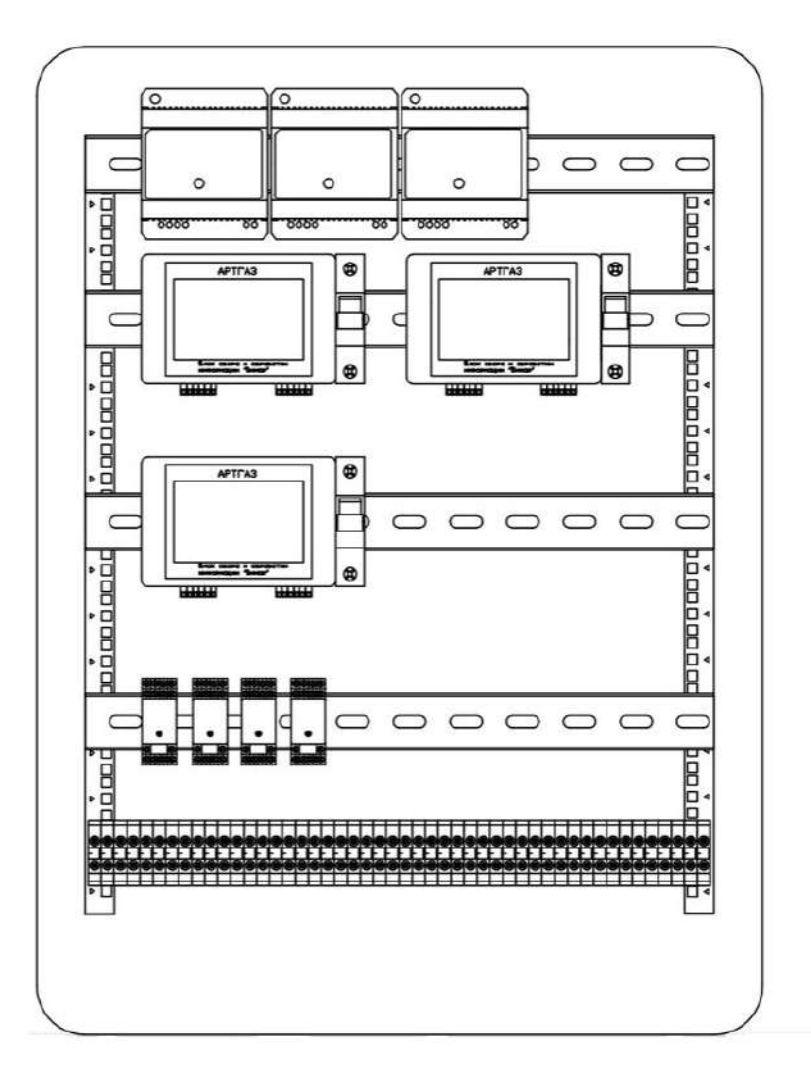

Вид спереди (дверь цсловно снята)

- − Моноблок на DIN-рейку, далее моноблок, (модуль обработки данных с ЖК дисплей для отображения данных, полученных от стационарных газоанализаторов серии «Бинар») от 1 до 32 шт.
- − AC/DC преобразователь для преобразования переменного тока 220В в постоянный ток 24В (количество определяется числом линий связи)
- − Клеммник для подключения газоанализаторов и внешних устройств (количество определяется в соответствии техническому заданию)
- Электромонтажный шкаф

К каждому моноблоку можно подключить до **8-**ми одноканальных стационарных газоанализаторов**.**

![](_page_6_Figure_1.jpeg)

# Рисунок **5** Схема межблочных соединений

### Руководство по эксплуатации БСИ Бинар

| OIX  | $\overline{ }$<br>$\overline{\phantom{0}}$ | z                      | $N$ $m$<br>눈 | E                       | $\frac{1}{2}$<br>KL15 | KL19 | $\frac{1}{2}$ | $\overline{ }$<br>KL16 | KL110                | $\frac{1}{2}$   | $\pi^-$<br>KL17 | $\sim$<br>KL111             | XT4                | $\overline{\phantom{a}}$<br>KL18 | $\sim$<br>KL112                    | E    | $\overline{a}$<br><b>KL25</b> | $\sim$<br>K129                       | $\times$           | $\sim$<br>KL26                   | $\frac{1}{\sqrt{2}}$<br>KL2.10 |                            | $\overline{\phantom{0}}$<br>K27 | $\sim$<br>$\overline{\text{K}1211}$ | X18                              | $\overline{\phantom{a}}$<br><b>KL28</b> | KL2.12                             | $\left  \nabla \right $ $\left  \nabla \right $ $\left  \nabla \right $<br><b>GIT1, X12</b><br><b>6m, x11</b> | kix  | $\overline{\phantom{a}}$<br>KL35 | $\sim$<br>KL39           | $\frac{1}{2}$ | $\sim$<br>K13.6         | $\frac{2}{\times \pi}$<br>K1310 |                         | $\overline{\Sigma}$<br>K137  | $\sim$<br>$\frac{11511}{200}$ | <b>ZLX</b> | $\overline{r}$<br><b>RED</b> | KL312 | $\sim$ $\sim$ $\sim$<br><b>602, X11</b> | <b>GT2, X12</b> | X13 | <b>R45</b> | $-1$ $\sim$<br>KL4.9 |
|------|--------------------------------------------|------------------------|--------------|-------------------------|-----------------------|------|---------------|------------------------|----------------------|-----------------|-----------------|-----------------------------|--------------------|----------------------------------|------------------------------------|------|-------------------------------|--------------------------------------|--------------------|----------------------------------|--------------------------------|----------------------------|---------------------------------|-------------------------------------|----------------------------------|-----------------------------------------|------------------------------------|----------------------------------------------------------------------------------------------------|------|----------------------------------|--------------------------|---------------|-------------------------|---------------------------------|-------------------------|------------------------------|-------------------------------|------------|------------------------------|-------|-----------------------------------------|-----------------|-----|------------|----------------------|
| XT14 | $\overline{\mathcal{L}}$<br>KL46           | $rac{2}{15}$<br>KL4.10 |              | $\overline{ }$<br>KL4.7 | $\sim$<br>KL4.11      | XT16 | KL48          | $- \alpha $<br>KL412   | 603, X11<br>603, X12 | $m \rightarrow$ | <b>LLIX</b>     | $\overline{\pi}$<br>A1. X41 | $\sim$<br>A1, X4.2 | <b>601, X11</b>                  | $m \rightarrow$<br><b>GT1, X12</b> | X118 | $\overline{ }$<br>A2, X4.1    | $\sim$<br>$\overline{k2}$ $\times 2$ | $\sim$<br>672, X11 | $\mathcal{A}$<br><b>GT2, X12</b> | 6LIX                           | $\overline{ }$<br>A3, X4.1 | A3, X4.2                        | N/m                                 | $\rightarrow$<br><b>613, X12</b> | XT20                                    | $\overline{ }$<br>A1, A2, A3, X3.1 | $\sim$<br>A1, A2, A3, X32                                                                                     | X121 | $\overline{ }$<br>ACY TIT        | $\sim$<br><b>ACY TTI</b> | X122          | $\leftarrow$<br>ACY TIT | <b>HLFJY</b>                    | $\frac{2}{\text{X}123}$ | $\leftarrow$<br>TE<br>ACY TI | $\sim$<br><b>ACY TIT</b>      |            |                              |       |                                         |                 |     |            |                      |

Рисунок **6** Схема электрическая соединений рядов зажимов

## 2.2.3. Исполнение **3** – модификация с искробезопасным барьером.

- 2.2.3.1. Отличительной особенностью Исполнения 3 является модификация исполнения 1 и исполнения 2 барьером искробезопасности БИ-ИП-24 (блок питания газоанализаторов искробезопасный). БИ-ИП-24 предназначен для питания стабилизированным напряжением датчиков в системах измерения, регулирования, сигнализации, аварийной защиты цепей и управления технологическими процессами на взрыво-пожарных участках, находящихся во взрывоопасной зоне.
- 2.2.3.2. Устанавливаются вне взрывоопасных зон помещений и установок согласно маркировке взрывозащиты, ГОСТ Р 51330. 13-99 (МЭК 60079-14-96), гл. ПУЭ и др. норм. документам, регламентирующим применение электрооборудования, расположенного вне взрывоопасной зоны и связанного искробезопасными внешними цепями с электротехническими устройствами, установленными во взрывоопасной зоне.
- 2.2.3.3. По защищенности от воздействия агрессивной среды блоки питания относятся к коррозионностойким изделиям и обеспечивают возможность эксплуатации в условиях 3 (контакт с атмосферой помещений КИПиА).
- 2.2.3.4. По защищенности от воздействия окружающей среды блоки питания имеют пылезащищенное исполнение со степенью защиты IP30 по ГОСТ 14254-96.
- 2.2.3.5. По стойкости к механическим воздействиям блоки питания вибропрочны по ГОСТ 12997, исполнение №1 (типовое размещение на промышленных объектах).
- 2.2.3.6. По устойчивости к климатическим воздействиям блоки питания соответствует виду климатического исполнения УХЛ, категории размещения 4 по ГОСТ 15150-75, но для работы при температуре минус 20С до плюс 40С и значениях относительной влажности до 80% при температуре плюс 35С.
- 2.2.3.7. В блоках питания серии БИ-ИП-24 применены средства электронной защиты от короткого замыкания с функцией оповещения возникшего режима «перегрузка» световой индикацией (красный светодиод), звуковой индикацией (зуммер), а также срабатыванием реле с возможностью передачи сигнала «Сухой Контакт» на устройства обработки информации. Ещё одной особенностью блоков серии БИ-ИП является возможность дистанционного управления режимами включения и выключения подачи напряжения на датчики, находящиеся во взрывоопасной зоне и дистанционный сброс режима «перегрузки».

## Технические параметры БИ**-**ИП**-24**

![](_page_8_Picture_461.jpeg)

# Таблица **1**

![](_page_9_Picture_479.jpeg)

Где

Um – максимальное напряжение, которое может быть приложено к искроопасному входу блока питания без нарушения искробезопасности;

Uо – максимальное выходное напряжение, которое может появиться на выходе блока питания в случае приложения на входе Um;

Io – максимальный выходной ток в искробезопасной цепи;

Со, Lo – максимальные значения емкости и индуктивности, подключаемых внешних устройств (включая линию передачи).

# **2.3.** ТЕХНИЧЕСКИЕ ХАРАКТЕРИСТИКИ

Основные технические характеристики БСИ «Бинар» приведены в Таблице 2.

Таблица **2**

![](_page_9_Picture_480.jpeg)

![](_page_10_Picture_539.jpeg)

# **2.4.** УСТРОЙСТВО И РАБОТА БСИ **«**Бинар**»**

- 2.4.1. Газоанализатор соединяется c БСИ с помощью кабеля с двумя витыми парами, предназначенных для передачи данных по интерфейсу RS485 и для осуществления питания приборов +/-24В. Провода в линии питания могут быть любыми, имеющими достаточное сечение для питания датчиков, подключенных к БСИ. Сбор данных производится путем адресного опроса датчиков от БСИ.
- 2.4.2. После установки газоанализатора в точке контроля производятся следующие действия:
	- − подключить соединительный кабель к газоанализатору и блоку сбора отображения и передачи информации (См. Приложение 1);
- − соединительный кабель от БСИ подключить к АРМ или АСУТП;
- − далее внешние устройства подключить к реле типа «сухие контакты» (См. Приложение 2);
- − включить АРМ и запустить программу «Nviewer»;

![](_page_11_Picture_4.jpeg)

Программа «Nviewer» входит в комплект поставки газоанализатора «Бинар-2Д» с БСИ (исп.1, исп. 3 с моноблоком).

Установка программы «nviewer\_setup» производится с CD диска, запуском программы setup.exe. Установочный СD входит в комплект поставки газоанализатора.

Запуск программы «Nviewer» производится путем нажатия иконки на рабочем столе персонального компьютера.

Примечание*.* Программа «Nviewer» может отображать показания до 8 газоанализаторов подключенных к БСИ или 1 газоанализатора, подключенного напрямую к АРМ

Так же дополнительно по согласованию с заказчиком поставляется программа MasterOpc.

Программа MasterOpc предназначена для сбора данных от газоанализаторов «Бинар-2Д» и предоставления их ОРС-клиентам (например, промышленным контроллерам, SCADA-системам). Любой ОРС-клиент может обмениваться данными полученных от газоанализатора «Бинар-2Д».

Внешний вид программы «NViewer» при выборе закладки Дисплей (рисунок 5).

![](_page_12_Picture_76.jpeg)

Внешний вид программы «NViewer» при выборе закладки Измерения (рисунок 6).

![](_page_12_Picture_77.jpeg)

![](_page_12_Picture_78.jpeg)

![](_page_13_Figure_1.jpeg)

![](_page_14_Figure_1.jpeg)

При превышении установленного порога значения концентрации высвечиваются значки:

\* (предупредительный);

\*\* (сигнальный);

\*\*\* (аварийный).

В меню программы «Файл» далее в «Настройках» находятся варианты сохранения результатов измерения установив галочки напротив выбранной функции (рисунок 10).

# Руководство по эксплуатации БСИ Бинар

 $\overline{4a}$  range  $\overline{2a}$ 

# Рисунок **12**

![](_page_15_Picture_34.jpeg)

# Рисунок **13**

![](_page_15_Picture_35.jpeg)

![](_page_16_Picture_275.jpeg)

# **2.5.** КОМПЛЕКТНОСТЬ

В комплект поставки БСИ «Бинар» входит: Блок сбора информации «Бинар»– 1 шт. Руководство по эксплуатации - 1 экз. Паспорт - 1 экз.

# **2.6.** МАРКИРОВКА И ПЛОМБИРОВАНИЕ

Маркировка на упаковочной коробке соответствует ГОСТ 14192-96 и содержит основные, дополнительные и информационные надписи, а также манипуляционные знаки: «ОСТОРОЖНО», «ХРУПКОЕ», «БОИТСЯ СЫРОСТИ».

# **2.7.** РЕКОМЕНДУЕМЫЕ МОНТАЖНЫЕ ПРИНАДЛЕЖНОСТИ

Таблица **3**

![](_page_16_Picture_276.jpeg)

# **2.8.** УПАКОВКА

2.8.1 БСИ «Бинар» в комплекте поставки (см. п.п. 2.5) упакован в коробку.

2.8.2 Упаковка исключает возможность перемещения оборудования внутри коробки (см. п.п. 2.6.1.).

# **2.9.** ТРАНСПОРТИРОВАНИЕ

- 2.9.1 БСИ «Бинар» в упаковке изготовителя может транспортироваться всеми видами крытого транспорта и в отапливаемых герметизированных отсеках самолета.
- 2.9.2 Во время погрузочно-разгрузочных работ и транспортировки БСИ «Бинар» не должен подвергаться ударам и воздействию атмосферных осадков.

# **2.10** ПРАВИЛА ХРАНЕНИЯ

- 2.10.1 БСИ «Бинар» должен храниться в упакованном виде в отапливаемом помещении при температуре окружающей среды от плюс 5 до плюс 40°С и относительной влажности не более 80% при температуре плюс 25°С.
- 2.10.2 В воздухе помещения не должно быть пыли и примесей, вызывающих коррозию металлических частей и повреждение элементов изоляции.

# **3.** ИНСТРУКЦИЯ ПО ЭКСПЛУАТАЦИИ

# **3.1.** УКАЗАНИЯ МЕР БЕЗОПАСНОСТИ

- 3.1.1. К эксплуатации БСИ «Бинар» допускаются лица, изучившие настоящее руководство по эксплуатации, прошедшие инструктаж.
- 3.1.2. Лица, допущенные к эксплуатации БСИ «Бинар» должны перед включением газоанализатора проверить правильность внешних соединений и надежность заземления.

### 3.1.3. Категорически запрещается**:**

- − эксплуатировать незаземленный БСИ;
- − применять предохранители, отличные от указанных в документации;
- − изменять электрическую схему и схему монтажа БСИ;
- − вскрывать, монтировать и демонтировать БСИ, не отключив прибор от электросети.

## **3.2.** МОНТАЖ БЛОКА СБОРА ИНФОРМАЦИИ

3.2.1. Монтаж БСИ «Бинар» и подвод электрических цепей к нему должны проводиться в строгом соответствии с ГОСТ Р МЭК 60079-0-2011 и, ПТЭ, ПТБ, гл. 7.3 ПУЭ и настоящим РЭ.

- 3.2.2. Прежде чем приступить к монтажу, необходимо провести осмотр и обратить внимание на:
	- − отсутствие повреждений корпуса;
	- − наличие заземляющих и пломбирующих устройств.
- 3.2.3. Максимально допустимые значения ёмкости и индуктивности соединительных линий не должны превышать указанных в п. 2.3.

Подключение газоанализаторов " Бинар-2Д " к блоку сбора отображения и передачи информации по линии RS-485 или через преобразователь интерфейсов к АРМ

### Рисунок **15**

![](_page_19_Figure_4.jpeg)

# ПОДКЛЮЧЕНИЕ ДОПОЛНИТЕЛЬНЫХ УСТРОЙСТВ К РЕЛЕ ТИПА **«**СУХИЕ**»** КОНТАКТЫ

![](_page_20_Figure_3.jpeg)

Состояние контактов реле Порога 1, когда установленный порог не превышен

![](_page_20_Figure_5.jpeg)

Состояние контактов реле Порога 2, когда установленный порог не превышен

![](_page_20_Figure_7.jpeg)

Состояние контактов реле при неисправности

![](_page_20_Figure_9.jpeg)

Состояние контактов реле Порога 1, когда установленный порог превышен

![](_page_20_Figure_11.jpeg)

Состояние контактов реле Порога 2, когда установленный порог превышен

![](_page_20_Figure_13.jpeg)

Состояние контактов реле при нормальном режиме

# ПРОТОКОЛ ОБМЕНА С ГАЗОАНАЛИЗАТОРОМ «БИНАР - 2Д» (MODBUS ASCII)

# ОСНОВНЫЕ КОМАНДЫ

Содержание

- $1<sup>1</sup>$ Обшие положения
- $2^{1}$ Команлы
- $\mathbf{3}$ . Обмен с прибором
- $\overline{4}$ . Формат посылки
- 5. Структура команд запросов
- Формат концентрации 6.
- Исходный код 7.

#### $\mathbf{1}$ . Обшие положения

Связь прибора основывается на протоколе MODBUS в ASCII режиме. Внешний датчик входящий в систему сбора данных (в дальнейшем «прибор»), поддерживает группу выполняемых функций обеспечивающих полноценную связь и передачу данных в ведущие устройства использующие его для получения данных. Датчик включается в сеть MODBUS, использующей типы сигналов RS485 по двухпроводной линии, в зависимости от конфигурации прибора, при этом он является ведомым устройством и может только отвечать на запросы, но не передает данные самостоятельно.

#### $2.$ Команлы

Прибор имеет три основные команды для взаимодействия, при приеме которых отсылает данные о своем состоянии. Эти команды следующие:

- тестирование канала
- запрос данных о веществе
- запрос данных о концентрации

Далее будет рассмотрен протокол обмена данными и формат посылки.

#### $3.$ Обмен с прибором

Обмен с прибором организуется путем посылки последовательности команд.

- 1) Для начала работы с прибором необходимо послать команду «тестирование канала» если прибор ответил, считается что прибор полключен и с ним можно начинать обмен ланными.
- 2) Посылается команда запроса данных о веществе для всех 8 каналов измерения начиная с 0 по 7, при этом строится таблица о веществах прибора, какие каналы валидны, какие пусты.

3) Посылается запрос концентрации для всех валидных измерительных каналов в пикле.

#### $\overline{4}$ . Формат посылки

При передаче используются стандартные фреймы MODBUS начинающиеся на символ двоеточия ': ' (0х3а) и заканчивающиеся на символ возврата каретки и начала строки " $\langle r \rangle$  " (0xD, 0xA). Остальные поля соответствуют спецификации MODBUS с отличием одного поля КОМАНДА, которая есть расширение поля данных для поддержки множества команд. Запрос имеет следующий формат:

 $\langle ' : ' \rangle$  <AIPEC> < $\Diamond$ YHKIMA> <KOMAHIA> <IAHHbE> <CRC> <"\r\n">

В запросах может меняться только АДРЕС устройства, КОМАНДА для каждой выбранной команды имеет фиксированное значение, ДАННЫЕ для команд запросов данных меняются при опросе разных каналов. Поле CRC содержит два байта LRC (продольной проверки избыточности), подробнее о расчете LRC см. Исходный код. Контрольная сумма.

#### $5.$ Структура команд запросов

Все данные запросов кодируются в шестнадцатеричной печатаемой форме, то есть преобразуется один байт данных в два байта шестнадцатеричной формы 0х01  $\rightarrow$  0x30, 0x31, старший байт при этом идет прежде младшего байта. Подробнее о преобразовании данных в шестнадцатеричную форму и обратно см. Исходный код. Преобразование.

Структура команд запросов следующая:

 $5.1$ Тестирование канала

Запрос выглядит следующим образом (Таблица 1)

| Начало                              | Адрес | Функция | Команда | Данные | <b>LRC</b> |                       | Конец           |  |  |
|-------------------------------------|-------|---------|---------|--------|------------|-----------------------|-----------------|--|--|
| $\mathbf{I}$ . $\mathbf{I}$         |       |         |         |        |            | $1 \cap 1$ $1 \cap 1$ | $\vert r \vert$ |  |  |
| 0x3a  0x30 0x30 0x34 0x31 0x30 0x31 |       |         |         |        |            | 0x43 0x30 0xD 0xA     |                 |  |  |

Таблица 1. Запрос тестирования канала

\*- это поле данных для этого запроса пусто

После принятия запроса такого вида, прибор отсылает точно такой же пакет данных в ответ. Здесь в качестве адреса используется адрес 0, который распознается любыми приборами на линии, если приборов на шине несколько нужно посылать каждому адрес, соответствующий прибору. Весь запрос в текстовом виде представлен так (кавычки не включены):

 $\text{``:}004101C0\$  r\n"

#### 5.2 Получение данных вещества

| Начало                            | Адрес | <b>Функция</b>                    | Команда | Данные |                | <b>LRC</b>                   | Конец |  |  |
|-----------------------------------|-------|-----------------------------------|---------|--------|----------------|------------------------------|-------|--|--|
| $\mathbf{I}$ . $\mathbf{I}$       |       | ופי   יסי   יזי   יזי   יסי   יהי |         |        |                | $\vert$ 'B'   '9'  '\r' '\n' |       |  |  |
| $0x3a$ $0x300x300x340x310x300x36$ |       |                                   |         |        | 0x420x390xD0xA |                              |       |  |  |

Таблина 2. Запрос ланных вещества

\*- это поле данных имеет следующую структуру:

![](_page_23_Picture_62.jpeg)

Что соответствует структуре данных:

```
struct get data cmd
\{char channel; // запрашиваемый канал вещества
\} ;
```
Номер команды здесь используется 6, следующее после КОМАНДЫ. Поле ДАННЫЕ содержит номер опрашиваемого канала концентрации их может быть до 8, при этом номер канала выбирается как 0-7. Канал 0 — 0x00 → 0x30,0x30, Канал 1  $-0x01 \rightarrow 0x30,0x31 \text{ m T}$ .

Запрос в текстовом виде представляется как:

"00410600B9"

После принятия запроса прибор отсылает информацию о веществе в виде ответа, который выглядит следующим образом:

| Начало                                           | Адрес | Функция | Команда | Данные | <b>LRC</b>             | Конец |
|--------------------------------------------------|-------|---------|---------|--------|------------------------|-------|
| י <i>פ</i> י   יסי   יפי   יפי   יסי   יסי   יכי |       |         |         |        | ' 'B'   'F'  '\r' '\n' |       |
| $0x3a$ $0x300x300x340x310x300x36$                |       |         |         |        | 0x420x460xD0xA         |       |

Таблица 3. Ответ данных вещества

\*- это поле данных имеет следующую структуру:

![](_page_24_Picture_106.jpeg)

### Таблица 4. Структура данных для ответа данных вещества

\* переменная длина, означает, что перед данными строки имени идет один байт (лве hex цифры) длины строки, за ним идет N\*2 байт данных в hex строчки, которая преобразуется после в N символов строки.

Ответ выглядит следующим образом в тексте:

```
":FF4106034E4F320003010175\r\n"
```
Что соответствует преобразования структуре данных, после **ИЗ** шестнадцатеричного кода:

```
struct get data cmd answer
    \left\{ \right.char gas\_name[]; // Имя вещества кол-во элементов
занесено в первом байте
    char units; // единицы измерения
    char digits; // количество значимых цифр
    char min_range; // минимальный предел (число
                                                        знаков
после запятой)
    bool valid; // запись вещества верна
    \} ;
```
Где:

- поле gas name, это вещество где несколько символов определяют имя, в первом байте записана длина строки. Кодировка используемая для представления строк - Windows-1251

- поле units единицы измерения, может иметь значения:

 $-0 - M\Gamma/M^3$ 

 $-1$  - ppm

 $-2 - \%$ 

 $-3$  - град

- поле digits означает число значимых цифр отображаемых при выводе, подробнее см. Формат концентрации

- поле min range означает минимальный предел отображения, подробнее см. Формат концентрации

- поле valid означает что запись верна и можно использовать остальные поля как установленные

- здесь все поля идут друг за другом, без разрывов, выравнивание структуры в памяти не используется и равно 1 байту. Основными являются название вещества, единицы измерения и флаг валидности.

#### $5.3$ Получение концентрации вещества

![](_page_25_Picture_56.jpeg)

![](_page_25_Picture_57.jpeg)

\*- это поле данных имеет следующую структуру:

![](_page_25_Picture_58.jpeg)

Что соответствует структуре данных:

```
struct get_conc_cmd
char channel; // запрашиваемый канал вещества
\} ;
```
Номер канала выбирается так же как при запросе данных веществ. Запрос выглядит следующим образом в тексте:

 $``:00410A00B5\rr\n''$ 

После принятия запроса прибор отсылает информацию о веществе в виде ответа, который выглядит следующим образом:

| <b>Haчaлo</b>                           | Адрес | Функция | Команда | Данные | <b>LRC</b> |                      | Конец |
|-----------------------------------------|-------|---------|---------|--------|------------|----------------------|-------|
| יבי   יחי   יבי   יבי   יחי   יחי   יבי |       |         |         |        |            | 'B'   '3'  '∖r' '∖n' |       |
| 0x3a  0x31 0x30 0x31 0x34 0x41 0x30     |       |         |         |        |            | 0x30 0x33 0xD 0xA    |       |

Таблица 6. Ответ данных концентрации вещества

\*- это поле данных имеет следующую структуру:

|              | Данные               |                   |         |  |  |  |  |  |  |  |  |
|--------------|----------------------|-------------------|---------|--|--|--|--|--|--|--|--|
|              | Концентрация         |                   |         |  |  |  |  |  |  |  |  |
| Поле         | Значение             | Валидность        | Предел  |  |  |  |  |  |  |  |  |
| Ширина текст | байт                 | 2 байта           | 2 байта |  |  |  |  |  |  |  |  |
| Знач. Шестн. | "00008C3B"           | $\mathbf{N}$ 0.1" | "00"    |  |  |  |  |  |  |  |  |
| Знач. бинарн | 0x8C3B<br>(0.004272) |                   |         |  |  |  |  |  |  |  |  |

Таблица 7. Структура данных для ответа концентрации вещества

 $q_{TO}$ преобразования соответствует структуре данных, после **ИЗ** шестнадцатеричного кода:

```
struct get_conc_cmd_answer
\{float conc; // концентрация вещества
bool valid; // концентрация валидна
char limit; // превышенный предел
\} :
```
 $\Gamma$ ле:

- поле conc определяет значение концентрации вещества;

- поле **valid** означает, что концентрация верна и можно использовать ее значение в поле conc:

- поле limit определяет текущий превышенный предел концентрации.

#### 6. Формат концентрации

Количество значимых цифр, означает точность представления, количество используемых цифр в представлении концентрации, также это кол-во цифр не равных нулю, например:

```
1.234 - 4 (значимых числа)
0.123 - 30.012 - 20.001 - 112.345 - 50 - 0123.45 - 5123 - 3
```
Нижний предел ограничивает отображение чисел, это нижняя граница, цифра ниже этого предела не отображается. Число, означающее нижний предел, это порядок цифры ниже 0.

Предел 3, соответствует значению нижнего предела 0.001 или 10 $\sim$ (-3) при этом, для этого предела, числа будут отображаться так.

Отображение значимых чисел начинается с единицы и числа уменьшаются на порядок

 $\mathbf{1}$  $0.1$  $0.01$ 

- $0.001$
- $0.000$

ниже этого порядка всегда будет выводится 0.000

аналогично для 2 значимых чисел

 $120$  $12<sup>°</sup>$  $1.2$  $0.12$  $0.012$  $0.001$  $0.000$ 

таким образом, нижний предел это ограничитель формата по минимальному значению, ниже которого цифры не отображаются.

#### $7.$ Исходный код

#### Преобразование  $7.1$

Конвертирование в шестнадцатеричный вид и обратно.

Конвертирование идет обычным способом, порядок следования байтов начинается с младшего к старшим. Буквы используются в верхнем регистре.

Пример:

Число 0х3F преобразуется в два байта 0х33 и 0х46, которые и передаются в такой послеловательности «ЗЕ»

Число  $0x1AF5$  преобразуется в  $0x46$ ,  $0x35$ ,  $0x31$ ,  $0x41$ , а передаются в порт как «F51A» в текстовом виде

Обратное конвертирование в десятичный вид восстанавливает данные в исходном виде.

```
\langle \angle 3F \rangle \rightarrow 0 \times 3F.
```
 $\langle \langle$ F51A» -> 0x1AF5

Для запаковки и преобразования структур сначала преобразуют данные в байты затем, каждый байт преобразуется в соответствующее значение hex, это относится и к значениям строк, которые используют кодировку win1251, и числам с плавающей точкой, значениями которых является 4 байта данных 32 битного числа float.

Исходный текст конвертирования изложен ниже:

```
const
                                                         BYTE
hexsymbs [16] = {'0','1','2','3','4','5','6','7','8','9','A','B
','С','D','E','F'}; // массив для конвертирования чисел в
CMMROTH
    BYTE hex2symb(BYTE h) // конвертирует один
шестнадцатиричный символ в обычный
                                        байт, обратное
                                                          YTO
делается в таблице
     \left\{ \right.if (h>=0x61) h==0x57; else
     if (h>=0x41) h==0x37; else
       h = 0x30;return h;
     \}inline BYTE
                   lobyte (WORD a) {return a & 0xFF; }
//получение нижнего байта слова
    inline BYTE hibyte(WORD a) {return a \rightarrow 8 & 0xFF; } //
верхний байт слова
    inline WORD loword(DWORD a) {return a & 0xFFFF;} //
нижнее слово
    inline WORD hiword(DWORD a) {return a>>16 & 0xFFFF;} //
верхнее слово
    inline BYTE loquat (BYTE a) {return a&OxF; } // HUXHAA
тетрада
    inline BYTE hiquat (BYTE a) {return a >> 4; } // верхняя
тетрада
    inline BYTE makebyte (BYTE log, BYTE hig)
     \{return loq|hiq<<4; } // создает байт из двух тетрад
    inline WORD makeword (BYTE low, BYTE high)
     {return static_cast<WORD>(high)<<8 | low; } // создает
слово из двух байт
    inline DWORD makedword (WORD low, WORD high)
                static_cast<DWORD>(high)<<16 | low; }
                                                           \frac{1}{2}{return
создает двойное слово из двух слов
    // конвертирование
                            из десятичного
                                                  байта
                                                            \mathbf{B}шестнадцатиричное слово
```
29

WORD  $dec2hex b(BYTE a)$ 

```
{
     BYTE low=loquat(a);
     BYTE high=hiquat(a);
     return
makeword(impl::hexsymbs[high],impl::hexsymbs[low]);
     }
    // конвертирование шестнадцатиричного слова в десятичный
байт
    BYTE hex2dec_b(WORD h)
     {
     BYTE low=impl::hex2symb(lobyte(h));
     BYTE high=impl::hex2symb(hibyte(h));
     return makebyte(high, low);
     }
    // 10 -> 16 WORD
    DWORD dec2hex_w(WORD a)
     {
     BYTE l=lobyte(a);BYTE h=hibyte(a);
     return makedword(dec2hex_b(l),dec2hex_b(h));
     }
    // 16 -> 10 WORD
    WORD hex2dec_w(DWORD h)
     {
     WORD lo=loword(h);
     WORD hi=hiword(h);
     BYTE low=hex2dec_b(lo);
     BYTE high=hex2dec b(hi);
     return makeword(low, high);
     }
    // 10 -> 16 DWORD
    void dec2hex_d(DWORD a,DWORD &low,DWORD &high)
     {
     low=dec2hex_w(loword(a));
     high=dec2hex_w(hiword(a));
     }
    // 16 -> 10 DWORD
    DWORD hex2dec_d(DWORD l,DWORD h)
     {
     WORD lo=hex2dec_w(1);
     WORD hi=hex2dec_w(h);
     return makedword(lo,hi);
     }
```

```
// 10 -> 16 floatvoid dec2hex_f(float a, DWORD & low, DWORD & high)
 \{DWORD d=*reinterpret\_cast<DWORD *>(&a);dec2hex_d(d, low, high);
 \}// 16 -> 10 floatfloat hex2dec_f(DWORD 1, DWORD h)
 \left\{ \right.DWORD d=hex2dec_d(1,h);return *reinterpret_cast<float *>(&d);
 \left\{ \right.
```
 $7.2$ Расчет продольной проверки избыточности LRC

Для расчета контрольной суммы обратитесь к спецификации modbus, код основанный на этом алгоритме приведен ниже:

```
bool is_hex_symb ( BYTE h ) // показывает что
символ hex
                 \{return ( h >= 0x61 & & h <= 67 ) ||
                       ( h >= 0x41 & k h <= 0x67 ) ||
                       ( h >= 0x30 & h <= 0x39 );
                 \left\{ \right.// работает над hex последовательностью
                 template <class Iter>
                 BYTE CalcLRC ( Iter begin, Iter end )
                 \left\{ \right.BYTE \text{lrc} = 0;
                      for (j \text{ begin } != \text{ end}; +\text{begin})\left\{ \right.BYTE
                                 b1 = *begin; // получение
первого байта
                          if ( !is_hex_symb( b1 ) ) continue;
// если не hex пропуск
                          if ( ++begin == end ) break; // если
конец выход
                          BYTE b2 = *begin; // получение
следующего байта
                          if ( !is_hex_symb( b2 ) ) continue;
// если не ћех пропуск
                          WORD hex = makeword(b1, b2); //
создание слова hex
```

```
BYTE dec = convert:: hex2dec_b( hex
); // получение бинарного представления
                            \text{lrc} ^= dec; // исключающее или с
накоплением
                       \}\text{lrc} = \text{rlrc}; // инверсия
                       lrc++; // инкремент
                       return lrc; // вывод
                   \left\{ \right.// LRC над бинарными данными
                  BYTE CalcLRC_b(unsigned char *begin, int size
\big)\{BYTE \text{lrc} = 0;while (size--) // для всего массива
                       \{lrc \sim *begin++; // исключающее или
с накоплением
                       \}\text{lrc} = \text{~} \text{lrc}; // инверсия
                       lrc++; // инкремент
                       return lrc; // вывод
                   \}
```
# ПРОТОКОЛ ОБМЕНА С БСИ **«**БИНАР**» (MODBUS RTU)**

Параметры канала связи:

Линия связи: RS485

Скорость передачи: 9600

Число бит: 8 (без контроля четности)

Стоп бит: 1

Протокол обмена: Modbus RTU

Сообщения запросов к прибору и ответов от прибора имеют согласно стандарту Modbus RTU следующую структуру (на примере обмена данными):

Запрос к БСИ

### **01 03 00 00 00 24 45 D1**

![](_page_32_Picture_309.jpeg)

### Ответ от БСИ

**01 03 48 00 01 00 08 00 FF 00 00 E1 FE 40 54 64 C1 3F DF FE B7 40 9A AE C7 3D 2A D1 82 40 99 BD 6E 40 99 CB E3 40 00 A6 0A 40 60 00 01 00 01 00 01 00 01 00 01 00 01 00 01 00 01 00 00 00 00 00 00 00 00 00 00 00 00 00 00 00 00 37 B3** 

![](_page_32_Picture_310.jpeg)

| A60A4060 | 32bit Float         | Концентрация 8 <sup>го</sup><br>датчика          |
|----------|---------------------|--------------------------------------------------|
| 0001     | 16bit<br><b>INT</b> | $1^{\overline{\text{ro}}}$<br>Единицы измерения  |
| 0001     | 16bit<br><b>INT</b> | $2^{\text{ro}}$<br>Единицы измерения             |
| 0001     | 16bit<br><b>INT</b> | $3^{\text{ro}}$<br>Единицы измерения             |
| 0001     | 16bit<br><b>INT</b> | $4^{\overline{r\circ}}$<br>Единицы измерения     |
| 0001     | 16bit<br><b>INT</b> | $5^{ro}$<br>Единицы измерения                    |
| 0001     | 16bit<br><b>INT</b> | $6^{ro}$<br>Единицы измерения                    |
| 0001     | 16bit<br><b>INT</b> | $7^{\text{ro}}$<br>Единицы измерения             |
| 0001     | 16bit<br><b>INT</b> | $8^{\overline{10}}$<br>Единицы измерения         |
| 0000     | 16bit<br><b>INT</b> | $1^{\overline{r}0}$<br>Код названия вещества     |
| 0000     | 16bit<br><b>INT</b> | $2^{\overline{r\circ}}$<br>Код названия вещества |
| 0000     | 16bit<br><b>INT</b> | $3^{\overline{PQ}}$<br>Код названия вещества     |
| 0000     | 16bit<br><b>INT</b> | $4^{\,\rm TO}$<br>Код названия вещества          |
| 0000     | 16bit<br><b>INT</b> | $5^{10}$<br>Код названия вещества                |
| 0000     | 16bit<br><b>INT</b> | $6^{ro}$<br>Код названия вещества                |
| 0000     | 16bit<br><b>INT</b> | $7^{\text{ro}}$<br>Код названия вещества         |
| 0000     | 16bit<br><b>INT</b> | Контрольная сумма                                |
| 37B3     | 16bit<br><b>INT</b> | Контрольная сумма                                |

Руководство по эксплуатации БСИ Бинар

Флаги достоверности представлены битами младшего байта регистра флагов (0000):

бит 0 – 1-е вещество, бит 1 – 2-е вещество и т.д.

Порог превышения каждого вещества представлен 2-мя соответствующими битами регистра: биты 0 и 1 – 1-<sup>е</sup> вещество, биты 2 и 3 – 2-<sup>е</sup> вещество <sup>и</sup> <sup>т</sup>.д. Превышения концентрации кодируются следующими значениями:

00 – нет превышения

01 – превышен 1-й порог

10 – превышен 2-й порог

11 – превышен 3-й порог

Величина концентрации содержится в двух 16-разрядных регистрах в формате числа с плавающей точкой одинарной точности.

Единицы измерения имеют следующую кодировку 1 - мг/м3, 2 - ppm, 3 - %об.

Коды веществ представлены в следующей таблице (десятичные значения). Если в ответе «0», то название вещества не совпадает с таблицей.

![](_page_33_Picture_480.jpeg)

Руководство по эксплуатации БСИ Бинар

| Кислород (О2)                                   | 6  |
|-------------------------------------------------|----|
| Меркаптаны (RSH)                                | 7  |
| O <sub>3</sub> OH $(O_3)$                       | 8  |
| Оксид азота (NO)                                | 9  |
| Этиленоксид (С2Н4О)                             | 10 |
| Сероводород (H <sub>2</sub> S)                  | 11 |
| Синильная кислота (HCN)                         | 12 |
| Оксид углерода (СО)                             | 13 |
| Диоксид углерода ( $CO2$ )                      | 14 |
| Формальдегид (H <sub>2</sub> CO)                | 15 |
| <b>Фтороводород (HF)</b>                        | 16 |
| $X$ лор $(Cl2)$                                 | 17 |
| <b>Хлористый водород (HCl)</b>                  | 18 |
| Этанол (С <sub>2</sub> Н <sub>5</sub> ОН)       | 19 |
| Бензол $(C_6H_6)$                               | 20 |
| Бутан $(C_4H_{10})$                             | 21 |
| Гексан $(C_6H_{14})$                            | 22 |
| Метан $(CH_4)$                                  | 23 |
| Пропан $(C_3H_8)$                               | 24 |
| Этилен $(C_2H_4)$                               | 25 |
| Хладон $R12$ (CCl <sub>2</sub> F <sub>2</sub> ) | 26 |
| Хладон R22 (CF <sub>2</sub> ClH)                | 27 |
| Хладон R125 $(C_2F_5H)$                         | 28 |

![](_page_34_Picture_2.jpeg)